# HANDBUCH VOICEBOX

Einfach und schnell anschließen.

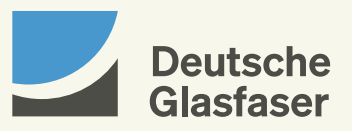

### INHALT

- Leistungsbeschreibung
- Programmierung und Rufumleitung
- Weitere Servicekürzel
- Abhören von Nachrichten
- Anrufe per E-Mail weiterleiten
- Persönliche Einstellungen

# LEISTUNGS-**BESCHREIBUNG**

Deutsche Glasfaser stellt Ihnen einen virtuellen Anrufbeantworter zur Verfügung. Der Kauf eines herkömmlichen Anrufbeantworters ist nicht notwendig.

#### Der Anrufbeantworter bietet folgende Leistungen:

· Aufnahme von Nachrichten von Anrufenden (Voraussetzung: Ihre Voicebox wurde aktiviert und die Anrufumleitung eingeschaltet)

- · Aufnahme einer persönlichen Begrüßung oder Nutzung der Standard-Ansage
- · Abhören von Nachrichten vom eigenen Anschluss aus

#### · Speicherzeiten:

nicht abgehörte Nachrichten 15 Tage abgehörte Nachrichten drei Tage gespeicherte Nachrichten 24 Tage

· Weiterleitung von Nachrichten an ein E-Mail-Postfach

#### · Rückruf per Tastendruck

· Änderung des Passwortes

## PROGRAMMIERUNG UND RUFUMLEITUNG

Mit Ihrem DG-Router besteht die Möglichkeit, verschiedene Services wie z. B. Rufumleitung in Anspruch zu nehmen, die über die Tastatur des Telefons programmiert werden. Hierbei ist es wichtig, dass am Telefon (Telefonanlage) das Wählen mit Sonderzeichen \* und # (Keypadfunktion) aktiviert ist. Eine detaillierte Beschreibung der Funktionen finden Sie auf der Internetseite Ihres Herstellers. Die zur Verfügung stehenden Codes sind in den folgenden Tabellen dargestellt.

Geben Sie den Code über das Tastenfeld in Ihr Telefon ein und drücken Sie den Anrufhörer bzw. die Verbindungstaste.

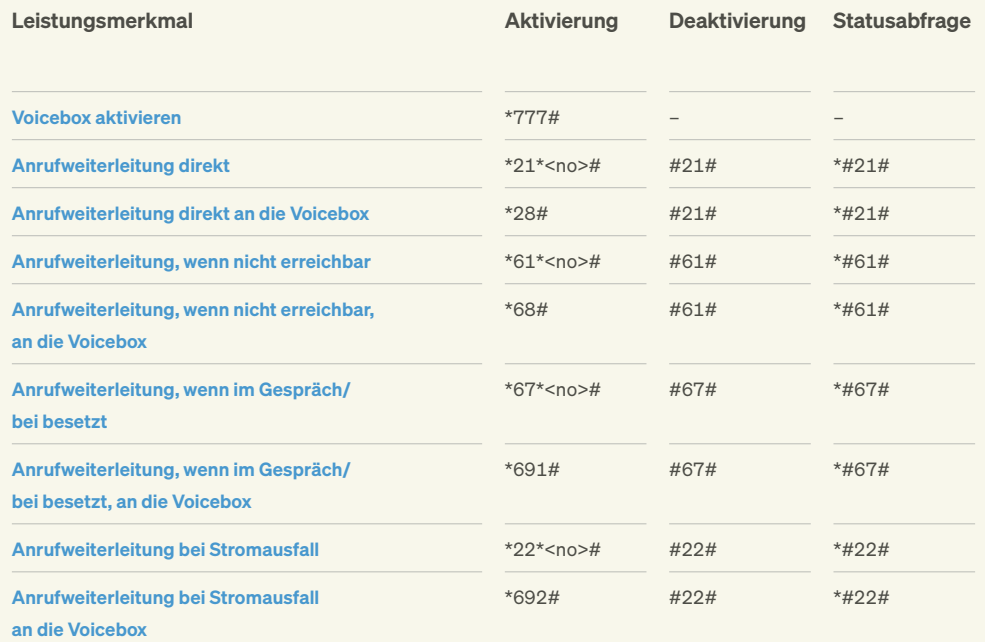

#### Hinweis:

Es gibt keinen Freischaltungscode für die Voicebox. Nach Aktivierung der Voicebox wählen Sie ein Kennwort, das Sie ggf. später wechseln können (siehe Seite 21 Persönliche Einstellungen).

# **WEITERE** SERVICEKÜRZEL

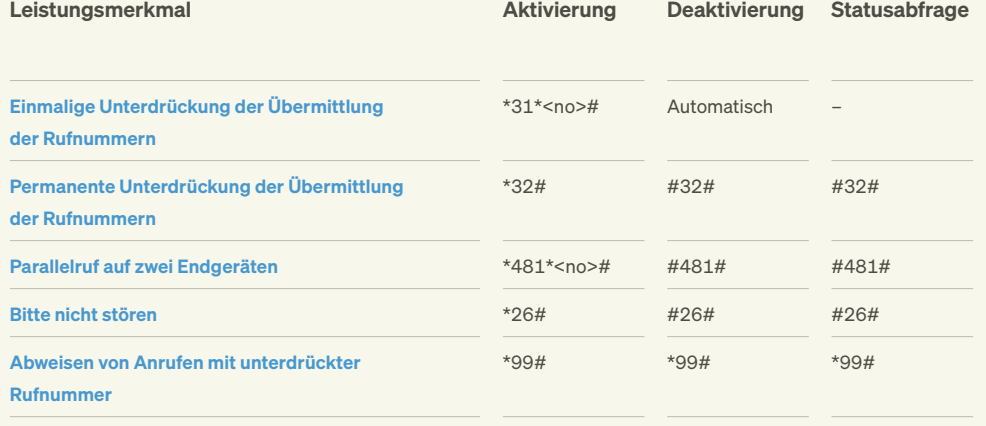

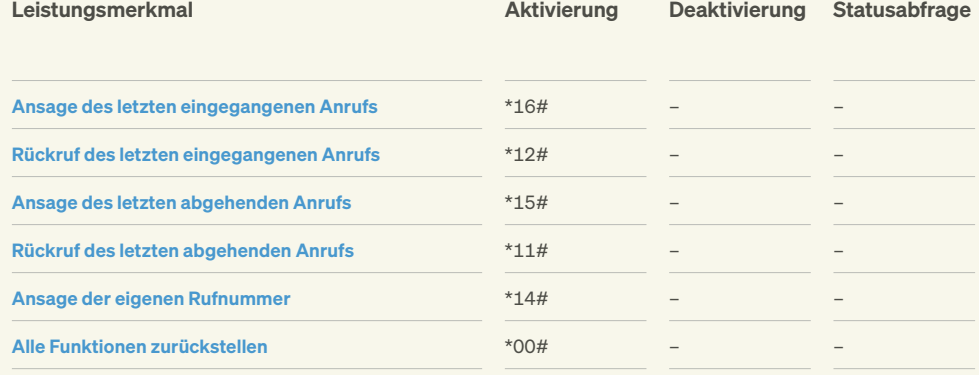

#### Die Servicekürzel sind wie folgt einzugeben:

- 1. Hörer abnehmen.
- 2. Servicekürzel wählen (z. B. \*#\*21\*0123456789#) und Verbindung aufbauen. Eine Stimme sagt: "Der Dienst ist eingeschaltet!".
- 3. Auflegen. Der Dienst ist aktiv.

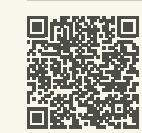

Rufumleitungen einrichten können Sie auch ganz einfach in Ihrem MeinDG Kundenportal: kundenportal.deutsche-glasfaser.de

# ABHÖREN VON NACHRICHTEN

Nach erfolgreicher Aktivierung der Voicebox und Programmierung der Anrufumleitung können folgende Funktionen zum Abhören, Speichern oder Löschen der Nachrichten bzw. zum Rückruf genutzt werden:

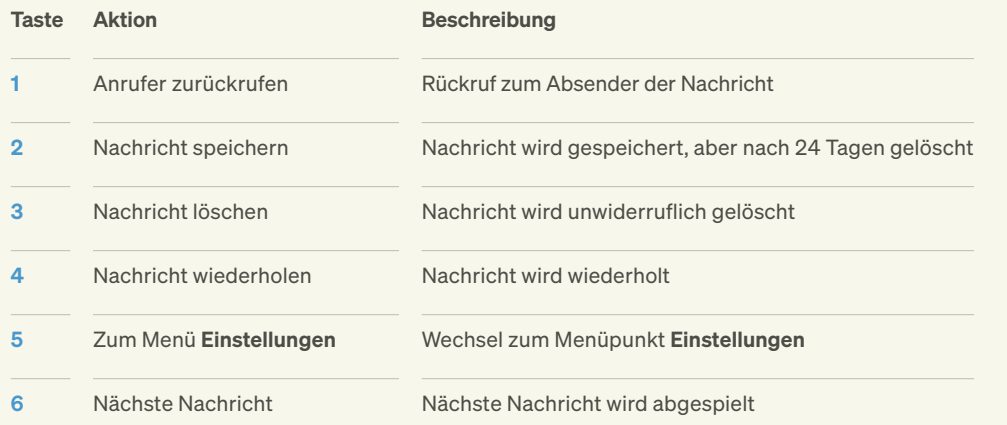

### ANRUFE PER E-MAIL **WEITERLEITEN**

Mit dieser Funktion können Sie sich Nachrichten an Ihr E-Mail-Postfach weiterleiten. Dazu wird die Nachricht in eine Audiodatei (WAV-Format) umgewandelt und als Anhang einer E-Mail an Ihr Postfach geleitet. So können Sie diese dort abhören.

#### Voraussetzungen:

· Sie haben in Ihrem MeinDG Kundenportal diese Option aktiviert und eine E-Mail-Adresse eingegeben.

· In Ihrem Postfach ist genügend freier Speicherplatz, da ansonsten die E-Mail nicht zugestellt werden kann.

# PERSÖNLICHE EINSTELLUNGEN

Sie haben die Möglichkeit, Ihre Voicebox auf Ihre persönlichen Bedürfnisse anzupassen: Ändern Sie hierfür einfach die Einstellungen im Hauptmenü.

Unter dem Menüpunkt Einstellungen haben Sie folgende Möglichkeiten:

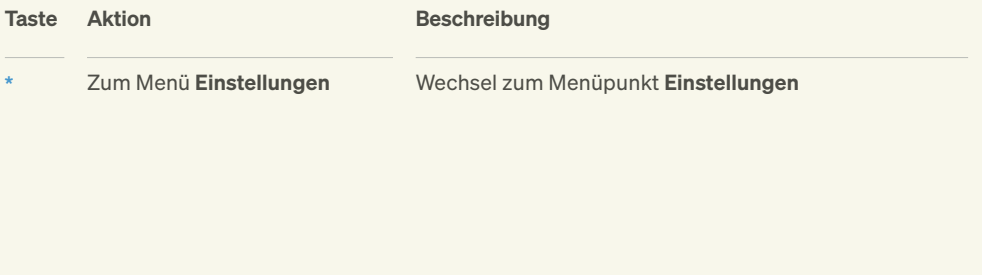

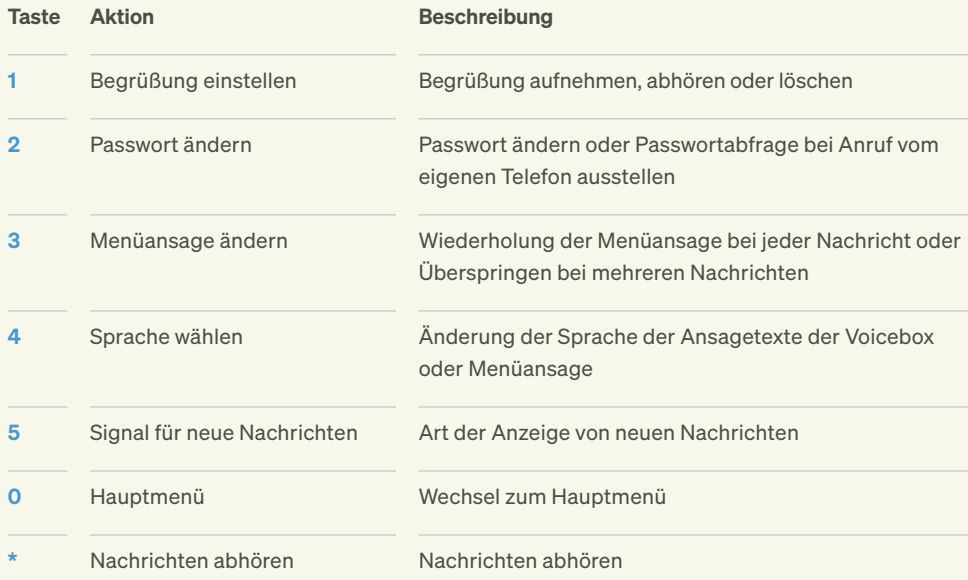

© 2021 Deutsche Glasfaser Wholesale GmbH. Alle Rechte vorbehalten.

Betriebsanleitungen, Handbücher und Software sind generell urheberrechtlich geschützt. Das Kopieren, Vervielfältigen, Übersetzen oder Umsetzen in jedwedes elektronische Medium oder maschinell lesbare Form im Ganzen oder in Teilen ist ohne vorherige schriftliche Genehmigung von Deutsche Glasfaser nicht gestattet.

Diese Anleitung wurde mit großem Engagement erstellt, um sicherzustellen, dass die in diesem Handbuch aufgeführten Informationen korrekt sind. Deutsche Glasfaser kann jedoch keine Gewähr für die Richtigkeit des Inhaltes dieser Bedienungsanleitung übernehmen.

Deutsche Glasfaser Wholesale GmbH Kontakt: Am Kuhm 31 · 46325 Borken · deutsche-glasfaser.de info@deutsche-glasfaser.de · Service-Nr. 02861 890 600 DG\_1432\_3

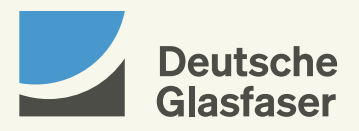